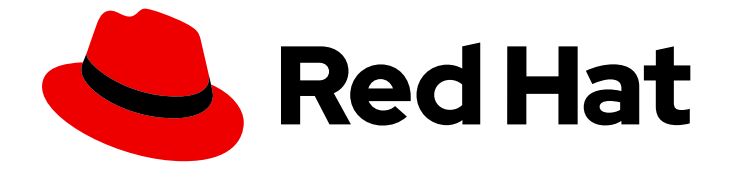

# Cost Management Service 1-latest

# 使用标记管理成本数据

使用标签组织资源并分配成本

Last Updated: 2024-06-22

使用标签组织资源并分配成本

# 法律通告

Copyright © 2024 Red Hat, Inc.

The text of and illustrations in this document are licensed by Red Hat under a Creative Commons Attribution–Share Alike 3.0 Unported license ("CC-BY-SA"). An explanation of CC-BY-SA is available at

http://creativecommons.org/licenses/by-sa/3.0/

. In accordance with CC-BY-SA, if you distribute this document or an adaptation of it, you must provide the URL for the original version.

Red Hat, as the licensor of this document, waives the right to enforce, and agrees not to assert, Section 4d of CC-BY-SA to the fullest extent permitted by applicable law.

Red Hat, Red Hat Enterprise Linux, the Shadowman logo, the Red Hat logo, JBoss, OpenShift, Fedora, the Infinity logo, and RHCE are trademarks of Red Hat, Inc., registered in the United States and other countries.

Linux ® is the registered trademark of Linus Torvalds in the United States and other countries.

Java ® is a registered trademark of Oracle and/or its affiliates.

XFS ® is a trademark of Silicon Graphics International Corp. or its subsidiaries in the United States and/or other countries.

MySQL<sup>®</sup> is a registered trademark of MySQL AB in the United States, the European Union and other countries.

Node.js ® is an official trademark of Joyent. Red Hat is not formally related to or endorsed by the official Joyent Node.js open source or commercial project.

The OpenStack ® Word Mark and OpenStack logo are either registered trademarks/service marks or trademarks/service marks of the OpenStack Foundation, in the United States and other countries and are used with the OpenStack Foundation's permission. We are not affiliated with, endorsed or sponsored by the OpenStack Foundation, or the OpenStack community.

All other trademarks are the property of their respective owners.

# 摘要

了解标记如何在成本管理方面工作,以及使用标签和标签管理您的成本数据的策略。成本管理是 Red Hat Insights 服务产品组合的一部分。高级分析工具的 Red Hat Insights 套件可帮助您识别和优先影 响您的操作、安全性和业务。

# 目录

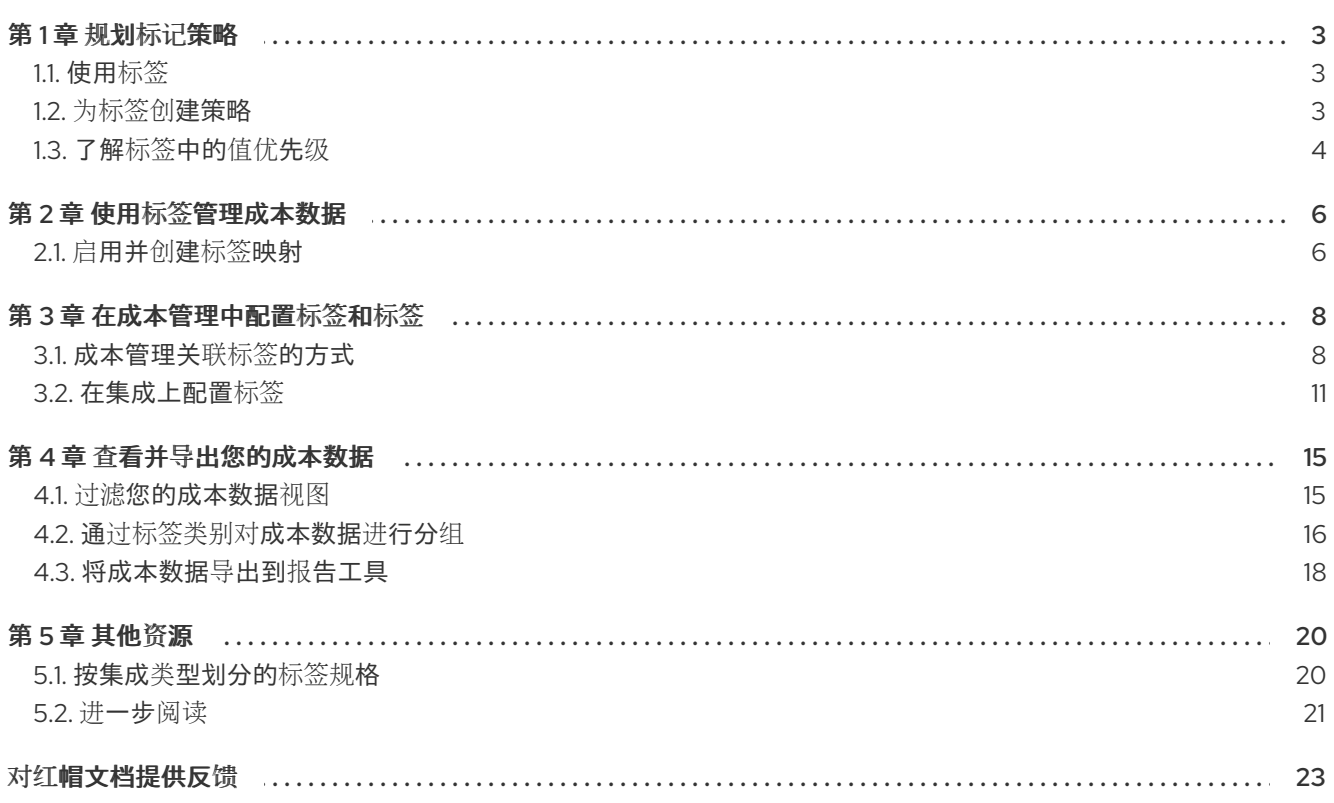

# 第1章 规划标记策略

# <span id="page-6-1"></span><span id="page-6-0"></span>1.1. 使用标签

标签(label)在 OpenShift 中也称为标签, 是您可以分配给资源的自定义元数据字符串。在成本管理中, 标 签允许您为环境的不同部分分配成本,并更准确地查看您的成本数据。

您可以在云和集群中结合使用标签与层次结构,如项目等。云供应商对与资源关联的标签数量施加限制, 因此您应该为成本管理计划标记策略。

标签还可帮助您实现以下目标:

- 将业务概念映射到报告
- 显示按业务概念分组的成本
- 定义操作,如业务自动化、操作配置文件或访问和安全控制
- 根据标签应用策略
- 当无法使用项目或子项目时, 将资源分割为较小的单元
- 识别具有相同环境、成本中心或团队的多个集群中的集成和分组应用程序之间的关系
- 当资源之间没有直接链接(如 RDS 数据库和使用它的 OpenShift 项目)时, 识别依赖项

# <span id="page-6-2"></span>1.2. 为标签创建策略

当您为标签规划策略时,您应该考虑如何组织并报告您的集成成本。从您认为需要完成组织目标所需的最 小标签数开始。如果您需要更多,则随着时间缓慢地进行构建。

以下小节概述了在开始创建标签前进行的一些关键注意事项:

## 值优先级:

当多个值与特定资源的同一键关联时,Value 优先级指的是决定优先 使用哪个值的条件。为了避免在按标 签组时复制成本,每个标签或标签键都必须为每个资源都是唯一的。

要了解更多有关如何考虑值优先级的信息,请参阅 第 1.3 节 "[了解](#page-8-0)标签中的值优先级"。

#### 将业务映射到报告:

定义您要报告的业务视角。例如,用于成本管理的税务可能考虑这些不同的视角:

+ .所有者和使用:定义资源的所有者和用户:例如,请求该资源的用户的唯一标识符,以及实际消耗资源 的用户的唯一标识符。

+ .租期:如果您的环境是共享的,则了解哪些组或业务单元已请求该资源是有益的。当用户是不同组的一 部分时,需要选择一个组。对于成本报告,您可以使用成本中心在很多情况下达到此目的;但部门、项目 或合作伙伴也是不错的候选者。

+ .重新定位:对于在全局部署软件的组织,云供应商已识别您的资源运行所在的区域,但您的私有云可能 会有所不同。

+ .环境或阶段:您可能想要区分开发和生产,以便根据您要创建或运行资源的环境来做出不同的成本决 策。如果您的开发管道已经包含阶段,如开发、测试、暂存、预生产和生产,则这是不错的候选阶段。

<span id="page-7-1"></span>+ .application / Project / Service / Event: Perhaps 您的环境提供服务,如一组用于事件的临时资源(例 如,您每年关注客户的会议)。您甚至可以包含应用程序版本。

#### 标准化您的标签

一致性是标记策略最重要的方面,可提供准确和可比的成本报告结果。 创建一个明确标记策略,用于定义需要标记哪些资源、哪些标签是强制的,哪些标签是可选的,请确 保没有用于解释的空间。

如果需要在列表之间进行选择,请验证这些值是否定义、一致且易于访问,或者该列表已向用户显 示。例如,如果您使用键"Development"定义开发,则不要使用"Dev"、"DEV"或"R&D"等变体来将资源 识别为"Development"。

#### 标记集成中的所有元素(手动或通过自动化)

由于无法报告未标记的资源,因此尽可能标记多个元素,最好使用自动化来防止人为错误。集成有不 同的自动化功能,可以利用标记:

- 在 Azure 中,您可以使用 Azure 策略来强制实施标记规则和约定,并避免部署不符合您的预期 的资源。您可以创建一个在置备过程中自动应用必要标签的策略,该策略会强制使用预定义的 日期格式,或者为某些资源类型发出一些标签强制使用。
- 在 AWS 中, 您可以对相同的使用 IAM 策略。此外, 您可以使用 Ansible 等自动化工具在调配 期间添加必要的标签,并验证所有资源是否已正确标记。
- OpenShift Container Platform 不存在一种自动化标记的方法。

#### 经常检查您的标签并根据需要进行优化

定义标签,并在成本管理方面尽可能多地使用标签,即使您需要在之后调整标记方案。 尽早与您的业务所有者和利益相关者审核生成的报告,以确保您的标签帮助您生成所需的报告,并每 几周审核您的标记策略以优化它。

#### 选择标签术语

- 使用名称命名资源,允许您在不访问元数据的情况下识别资源,然后继续在其中添加元数据。 许多云都有有关如何正确执行此操作的指南; 请参阅 第5章 [其他](#page-24-1)资源了解链接。
- 将资源映射到键和值。键将映射到视角,而值将定义每个键允许的不同选项。在某些情况下, 该值将是 *Null*。

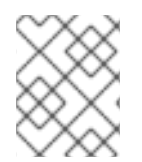

#### 注意

并非所有集成都允许相同的标识符,并且具有不同的限制。有关集成的限制,请参阅 第 5.1 节 "按集成类[型划分的](#page-23-1)标签规格"。

# <span id="page-7-0"></span>1.3. 了解标签中的值优先级

当您将多个值与特定资源的同一键关联时,值优先级指的是决定哪个值管理优先级的条件。为了避免在按 标签组时复制成本,每个标签或标签键都应该是唯一的。

# 1.3.1. OpenShift 值优先级

在 OpenShift 中, 创建一个协议来维护最具体值。

#### <span id="page-8-0"></span>1.3.1.1. 命名空间、节点和 pod 标签

如果每个资源都有相同的键,pod 值会覆盖 node 和 namespace 值。成本管理优先级 pod 值,因为这些 级别上的标签更具体地特定于在其中运行的工作负载。节点标签和命名空间标签更为通用,并描述更高级 别的特征。

命名空间、节点和 pod 标签的优先级如下:

- 1. Pod 标签
- 2. 命名空间标签
- 3. 节点标签

## 1.3.1.2. 持久性卷和持久性卷声明标签

持久性卷(PV)是集群中独立于节点或命名空间存在的资源。Pod 创建持久性卷声明(PVC),以便从可用 PV 中向这些资源发出请求。当请求与其中一个 PV 的条件匹配时,pod 会使用这些声明作为卷。

PV 和 PVC 具有以下值优先级:

- 1. 持久性卷声明标签
- 2. 持久性卷标签
- 3. Pod 标签
- 4. 命名空间标签
- 5. 节点标签

#### 1.3.1.3. Openshift 过滤的云数据

当 OpenShift 过滤了一些内容时,它指示云供应商的成本与运行 OpenShift 集群相关联。当云提供商和 OpenShift 源在成本报告中具有匹配的标签或资源 ID 时,成本管理会关联两个报告。这种关联计算了与 运行 OpenShift 相关的云供应商成本的数量。

我们将两个报告的标签和标签合并到一个报告中,但优先选择云实例的标签(而非 Openshift 标签),因 为云实例是数据的原始源:

- 1. 云实例标签
- 2. OpenShift 标签

# 第 2 章 使用标签管理成本数据

<span id="page-9-0"></span>了解标签如何在成本管理方面工作,以及如何使用它们的最佳组织并查看资源来管理您的成本。

# <span id="page-9-1"></span>2.1. 启用并创建标签映射

标签映射是您在云集成间组合多个标签时。通过标签映射,您可以使用一个标签键对类似的标签进行分组 和过滤。

要映射标签,您必须首先启用它。成本管理的限制为 200 个标签,您可以启用这些标签。完成以下步 骤:

- 1. 在成本管理中, 单击 Settings。
- 2. 单击标头选项卡、标签和标签。
- 3. 单击下拉菜单 Enable tags 和 labels。
- 4. 选择您要启用的标签。清除标签以禁用它。
- 5. 接下来, 单击 Map 标签和标签下拉菜单, 再单击 创建标签映射。
- 6. 在打开的向导中, 选择您要进行子标签的标签。然后单击"下一步"。
- 7. 选择您要作为父标签的标签。此操作会将父标签映射到您在上一步中选择的子标签。点击 Next。
- 8. 查看您的选择并点击 Create tag mapping。

# 2.1.1. 重复密钥故障排除

对于每个资源,每个标签键都必须是唯一的,且只有一个值。但是,当映射标签时,您可以意外创建违反 此规则的场景并创建多个值。

通常,有多个值会复制您的成本。但是,为了避免重复,成本管理会优先选择一个键值。要了解成本管理 如何排列值并相应地规划,请参阅第 1.3 节 "[了解](#page-8-0)标签中的值优先级"。

#### 2.1.1.1. 故障排除示例

考虑以下示例, 在 AWS 上运行 EC2 实例。使用以下键 > value 对标记这个实例:

- **app** > **cost-management**
- **app** > **Insights**

在成本管理中,您要将应用程序 映射到 应用程序 。因此,同一 **EC2** 实例具有以下 **key > value** 对:

**App > cost-management**

**app > Insights**

在这种情况下,成本管理会优先选择键 **App > Insights** 的预先存在的值。成本管理也会移除密钥 应用 程序的 关联及其 **AWS** 资源的值 成本管理,以防止重复的成本。**app=cost-management** 添加到 **App=insight** 成本中。

由于 **App** 设置为父键,所以成本管理优先于标签映射中的 **app** 值。因此,您应该在设置父标签前考 虑标签映射策略。

要排除重复键的问题,请确保您的标签键是唯一的,且只有一个值。另外,要了解如何对密钥进行优 先排序,请参阅 第 **1.3** 节 **"**[了解](#page-8-0)标签中的值优先级**"**。

#### 第 **3** 章 在成本管理中配置标签和标签

<span id="page-11-0"></span>您必须在每个集成中配置标签,然后才能使用标签自动整理您的成本数据。

#### 将集成添加到成本管理后:

1. 每个集成上的标签或标记资源。请参阅 第 **3.2** 节 **"**[在集成上配置](#page-16-0)标签**"**。

2.

优化并添加到标签中以优化您的成本数据视图。请参阅 第 **1.2** 节 **"**[为标签创](#page-7-1)建策略**"**。

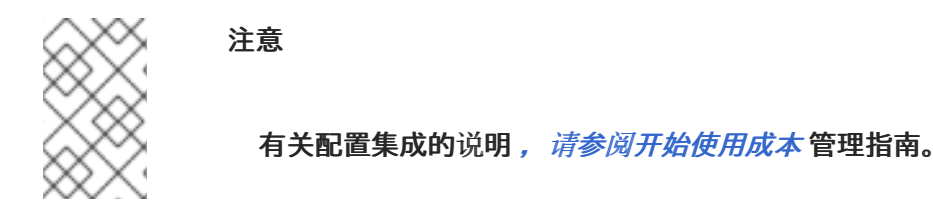

#### <span id="page-11-1"></span>**3.1.** 成本管理关联标签的方式

**OpenShift** 中的标签和 **Microsoft Azure** 中的标签由 **key:value** 对组成。当 **key:value** 对匹配 时,**AWS/Azure** 和 **OpenShift** 成本会按成本管理自动关联。成本管理中的标签匹配不区分大小写:例 如,带有 *APP* 的 **AWS** 资源以及标记 *app* 的 **OpenShift** 资源是匹配的:

#### 表 **3.1.** 示例:标签匹配

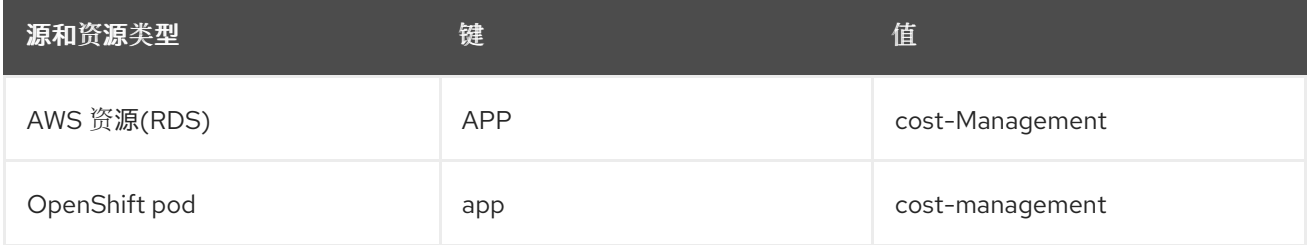

如果 **AWS** 资源标签与多个 **OpenShift** 项目匹配,则该资源的成本和使用量会在匹配的项目之间平均 分割。

与通过实例 **ID** 节点关系匹配的 **AWS** 计算资源不同。在这种情况下,使用有关 **OpenShift** 集群中项目 资源消耗的信息来划分成本和使用量。

默认情况下,成本管理通过将 **Amazon EC2** 实例 **ID** 或 **Microsoft Azure** 虚拟机实例 **ID** 与该实例上运 行的 **OpenShift Container Platform** 节点相关联来跟踪 **AWS** 计算使用量和成本。

**3.1.1.** 成本管理中的标签匹配层次结构

要识别在 **AWS** 或 **Azure** 实例上运行的 **OpenShift** 资源,成本管理会按照以下顺序匹配集成之间的标 签:

1. 直接资源匹配**(AWS EC2** 实例 **ID** 或 **Azure** 虚拟机实例 **ID)**

2.

特殊 **OpenShift** 标签

3.

自定义标签

#### **3.1.2. OpenShift** 标签在成本管理方面继承

**OpenShift** 标签遵循从集群到节点的继承模式,以及从项目到 **pod** 的继承模式。您可以在节点或项目 级别上关联成本,而无需标记集群中的每个 **pod**。

来自节点和项目标签的键值对在成本管理 **pod** 指标的 **pod** 级别继承。来自集群和节点标签的键值对由 每个级别的持久性卷声明**(PVC)**在项目级别继承。您可以按集群、节点或项目标签分组,以查看这些工作 负载中的相关 **PVC**。

如果 **pod** 中已存在键,则 **pod** 中该键的值会保留。成本管理不会用项目或节点值覆盖 **pod** 值。类似 的过程从节点到项目。

考虑以下示例。

示例 **1**:您的机构将标签 **app** 和值 **costpod1** 分配给 **pod**。此 **pod** 的项目具有标签 **app** 和值 **costproject**。这些资源在具有标签 **us-east-1** 的节点上运行。标签 **app** 和值 **costpod1** 保持与 **pod** 关联。

示例 **2**:您的组织有一个带有标签 **app** 且值为 **cost-project** 的项目。该项目有三个容器集正在运行, 它们没有标记。成本管理将标签 *app* 和值 **cost-project** 与这些 **pod** 关联。

**3.1.3.** 直接资源匹配(实例 **ID**)

集成会自动应用这些标识符。这种标记形式提供 **Microsoft Azure** 或 **AWS** 实例和 **OpenShift** 节点之 间直接链接。

**AWS** 为每个 **EC2** 实例分配一个资源标识符(一个数字,如 **i-01f44b3d90ef90055**)。**OpenShift** 节 点使用 **AWS** 资源标识符直接与集群运行的 **AWS EC2** 实例匹配。**OpenShift** 报告的成本管理(从 **Prometheus** 数据生成)包括这个节点的标识符。在 **Microsoft Azure** 中,每个虚拟机实例 **ID** 包含在 **OpenShift** 报告中,用于成本管理。

**3.1.4.** 特殊 **OpenShift** 标签

您可以使用三个特殊情况 **AWS** 标签将成本与 **OpenShift** 关联:

- **openshift\_cluster**
- $\bullet$ **openshift\_node**
- **openshift\_project**

这些标签具有与自定义标签匹配的优先级,在区分在同一 **AWS** 实例上运行的不同 **OpenShift** 集群的 成本时特别有用。

要使用此标记方法识别 **OpenShift** 集群,请使用键 **openshift\_cluster** 标记 **AWS** 实例,并提供 **OpenShift** 集成名称作为值。在以下示例中,成本管理应用程序中的 **OpenShift** 集成名称为 **dev-cluster** :

#### 表 **3.2.** 示例:特殊 **OpenShift** 标签

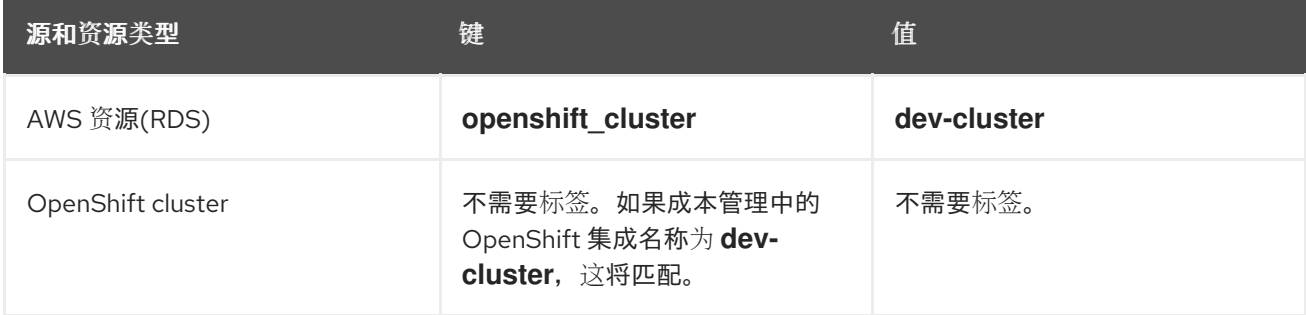

# **3.1.5.** 自定义标签

您可以使用任何 **key:value** 组合作为标签,成本管理会将相同的标签键和值关联在一起。然后,您可 以通过标记密钥、帐户、服务、区域等来组成本,以查看您的成本和对该标签的收费。

## 表 **3.3.** 示例:自定义标签

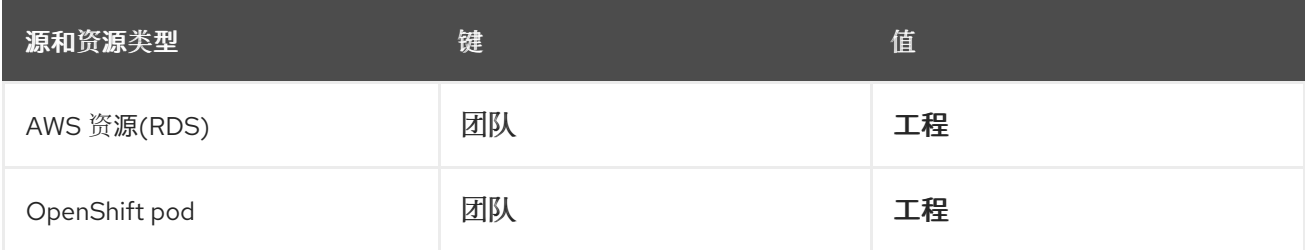

### <span id="page-14-0"></span>**3.2.** 在集成上配置标签

要控制成本管理导入标签,请激活或启用您要为每个集成查看的标签:

您必须激活 AWS 标签,然后在数据导出中选择并导出到成本管理。具体步骤,请参阅 *添加 Amazon Web Services ( AWS)*[源指南中的激活](https://access.redhat.com/documentation/zh-cn/cost_management_service/1-latest/html-single/integrating_amazon_web_services_aws_data_into_cost_management/index#activating-aws-tags_adding-aws-int) *AWS*标签以进行成本管理 。

在配置 每日 *Azure* 数据导出调[度中配置的成本](https://access.redhat.com/documentation/zh-cn/cost_management_service/1-latest/html-single/integrating_microsoft_azure_data_into_cost_management/index#configuring-an-azure-daily-export-schedule_adding-an-azure-int)导出报告中,*Microsoft Azure* 标签将导出到 成本。

**OpenShift Container Platform** 标签由 **Cost Management Metrics Operator** 导出,并包含 在成本管理使用作为输入的指标报告中。

**3.2.1.** 为 **AWS** 资源添加标签

**Amazon** 会自动创建某些标识符,如 **EC2** 实例资源标识符(如 **i-123456789**),而成本管理使用与标 签类似的成本。

您还可以在单独的资源级别添加自己的标签。必须激活这些标签,以便节约成本和使用情况报告,才 能将其导出到成本管理应用程序。

使用以下步骤为成本管理配置 **AWS** 标签:

流程

创建并应用标签到 **AWS** 资源。

注意

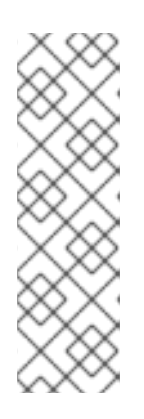

1.

如果您从兼容的第三方 **Linux** 发行版转换为 **Red Hat Enterprise Linux (RHEL)**,并在 **AWS** 中为第三方迁移列表购买 **RHEL**,请在 **AWS Cost Allocation tags** 页中激活 **RHEL** 系统的成本分配标签。创建 **com\_redhat\_rhel\_conversion**,并将标签值设置为 **true**。如果您使用 **ELS** (延 长的生命周期支持),请创建 **com\_redhat\_rhel\_addon** 并将值设置为 **ELS**。最 后,创建 **com\_redhat\_rhel**,并将标签值设置为 **7** 或 **8** 以匹配您的 **RHEL** 版本。

有关 **AWS** 文档中的说明,请参阅 用户定义[的成本分配](https://docs.aws.amazon.com/awsaccountbilling/latest/aboutv2/custom-tags.html)标签。

2.

通过数据导出激活您要由成本管理应用程序收集的标签。在 AWS Billing 控制台中, 从 Cost **Allocation Tags** 区域选择要激活的标签。

有关 **AWS** 文档中的说明,请参阅 激活 *AWS* [提供的成本分配](https://docs.aws.amazon.com/awsaccountbilling/latest/aboutv2/activate-built-in-tags.html)标签。

**3.2.2.** 为 **Microsoft Azure** 资源添加标签

添加 **Microsoft Azure** 集成会为虚拟机实例自动创建标识符,成本管理使用类似标签将 **Azure** 资源与 相关的 **OpenShift** 资源关联。

您还可以在单独的资源级别在 **Microsoft Azure** 中添加自己的标签。

使用 **[Microsoft](https://docs.microsoft.com/en-us/azure/azure-resource-manager/management/tag-resources) Azure** 文档中的说明为成本管理创建并应用 **Microsoft Azure** 标签: 使用标签组织 *Azure* 资源和管理层次结构。

**3.2.3.** 为 **Google Cloud** 资源添加标签

您可以将自定义标签应用到 **Google** 云资源,如虚拟机实例、镜像和持久磁盘。这些标签会自动添加 到 **BigQuery** 导出中,并发送到成本管理。

流程

<span id="page-16-0"></span>创建并应用标签到 **Google Cloud** 资源。

具体步骤请参阅 **Google Cloud** 文档中的 创[建和管理](https://cloud.google.com/compute/docs/labeling-resources)标签。

**3.2.4.** 查看 **OpenShift** 命名空间中的标签

**OpenShift** 中等效的 **AWS** 或 **Microsoft Azure** 标签是一个标签,还包含 **key:value** 对。成本管理服 务使用 **Prometheus** 指标和成本管理 **Metrics Operator** 从节点、**Pod** 和持久性卷(或持久性卷声明)收 集 **OpenShift** 标签数据。

要查看可用的标签,请导航到 **OpenShift Web** 控制台中的资源。任何分配的标签都列在 **Labels** 标题 下,例如: *openshift.io/cluster-monitoring=true*。

**3.2.5.** 在成本管理中启用和禁用标签

默认情况下,所有云供应商标签都会以成本管理的形式激活。有时资源标签太多可能会影响成本管理 性能。启用的标签限制为每个帐户 **200**。在对标签进行分组和匹配 **key:value** 对时,不必要的标签也可以 使管理成本变得更加复杂。禁用您不会主动使用的标签来减少这些潜在问题。

#### 先决条件

您必须具有机构管理员或成本价格列表管理员特权,才能在成本管理中更改这些设置。如需 有关用户角色和访问权限的更多信息,请参阅 成本管理入门 中的 [限制成本管理](https://access.redhat.com/documentation/zh-cn/cost_management_service/1-latest/html-single/limiting_access_to_cost_management_resources/index)资源。

#### 流程

1.

2.

3.

从 [成本管理](https://console.redhat.com/openshift/cost-management/) 中,单击 **Cost Management → Settings**。

点 **Tags** 和 **labels** 选项卡。

选择您要禁用的标签。

4.

单击 **Disable tags**。

现在,对于成本管理应用程序,这个标签已被取消激活。您可以通过选择您要启用的标签并 单击 **Enable tags** 来启用在同一页面中禁用的标签。

## **3.2.6.** 在成本管理中配置 **Amazon Web Services** 成本类别

您可以在成本管理服务中启用或禁用 **Amazon Web Services (AWS)**成本类别。**AWS** 成本类别允许您 的组织在标签之外对有意义的成本和使用量信息进行分组。要在成本管理中使用成本类别,必须首先在 **AWS** 控制台中配置它们。以下流程描述了如何在成本管理服务中启用成本类别。

### 先决条件

 $\blacksquare$ 您必须具有机构管理员或成本价格列表管理员特权,才能在成本管理中更改这些设置。如需 有关用户角色和访问权限的更多信息,请参阅 成本管理入门 中的 [限制成本管理](https://access.redhat.com/documentation/zh-cn/cost_management_service/1-latest/html-single/limiting_access_to_cost_management_resources/index)资源。

您已将 **Amazon Web Services** 集成添加到通过 **Amazon Web Services** 控制台启用了成本 类别的成本管理中。

# 流程

- 1. 从 [成本管理](https://console.redhat.com/openshift/cost-management/) 中,单击 **Cost Management → Settings**。
- 2. 点 **Cost categories** 选项卡。
	- 选择要启用的成本类别。您可以选择多个。
- 4.

3.

点 **Enable categories**。

现在,为成本管理应用程序启用所选成本类别。您还可以通过选择您要禁用的成本类别并点 **Disable categories** 来禁用成本类别。

#### 第 **4** 章 查看并导出您的成本数据

#### <span id="page-18-1"></span><span id="page-18-0"></span>**4.1.** 过滤您的成本数据视图

通过标签,您可以自定义成本数据的视图。您可以根据类型(如项目、节点、集群)或标签或标签查看 资源,以调查某些资源以成本增加或数据查找异常的原因。

本例演示了如何查看集群中每个 **OpenShift** 项目的成本。

#### 先决条件

您的 **OpenShift** 集群添加为[成本管理数据集成。具体步](https://access.redhat.com/documentation/zh-cn/cost_management_service/1-latest/html-single/integrating_openshift_container_platform_data_into_cost_management/index)骤请参阅 从成本管理开始将 *OpenShift Container Platform* 数据集成到 成本管理 中。

您的云基础架构帐户添加为[成本管理数据集成。有关云供](https://access.redhat.com/documentation/zh-cn/cost_management_service/1-latest/html-single/getting_started_with_cost_management/index)应商类型的说明, 清参阅开始使用成 本管理。

在集成上配置标签。有关提示和配置说明,请参阅 第 **3.2** 节 **"**[在集成上配置](#page-16-0)标签**"**。

### 流程

1.

在 **OpenShift** 详情 菜单中,单击过滤器按钮并选择 **Tag**。

2.

在 **Choose key** 下拉列表中,选择要过滤的密钥。例如,选择 *environment* 来查看带有 *environment* 标签的集群。选择一个标签键显示另一个下拉菜单,以选择要过滤的值。

3.

在 **Choose value** 下拉列表中,选择要过滤的一个或多个值。例如,选择 *qe* 和 *dev*,以显示 带有这些标签的 **OpenShift** 项目的成本数据。

4.

查看每个项目的更多信息:

点每个资源的箭头图标查看资源所属的集群以及 **CPU** 和内存用量、限制和请求等更多信 息。

点击 **More options** 来显示更多查看选项:

单击 **View price** 列表,以查看应用到 **OpenShift** 指标以计算成本的速率。

 $\circ$ 点 **View historical data** 打开每日使用比较视图,该视图将使用量、请求和限制在 该资源的月内进行对比。

 $\circ$ 

 $\circ$ 

点 **View all projects** 或 **View all tags** 来查看相关的资源和元数据。

5.

点 **Clear all filters** 以重置 **OpenShift** 详情视图。

<span id="page-19-0"></span>**4.2.** 通过标签类别对成本数据进行分组

您可以根据标签对资源进行分组,以进一步调查您的成本数据。

分组和过滤可用于查找成本或问题的根本原因,或调查部分行为独立于其他环境,如成本中心或特定环 境。

这可让您隐藏环境的其余部分信息,以帮助避免成本数据结果不必要的复杂性,并允许您查找所需信 息,否则可以隐藏其他数据。

本例演示了在 **OpenShift Container Platform** 上运行实验室环境的教育课程供应商如何使用标签分组 来根据人员和课程过滤成本信息。

先决条件

您的 **OpenShift** 集群添加为[成本管理数据集成。具体步](https://access.redhat.com/documentation/zh-cn/cost_management_service/1-latest/html-single/integrating_openshift_container_platform_data_into_cost_management/index)骤请参阅 从成本管理开始将 *OpenShift Container Platform* 数据集成到 成本管理 中。

您的云基础架构帐户添加为[成本管理数据集成。有关云供](https://access.redhat.com/documentation/zh-cn/cost_management_service/1-latest/html-single/getting_started_with_cost_management/index)应商类型的说明, *请参阅开始使用成* 本管理。

在集成上配置标签。有关提示和配置说明,请参阅 第 **3.2** 节 **"**[在集成上配置](#page-16-0)标签**"**。

## 流程

1.

٠

在 **Group cost by:** 字段中的 **OpenShift** 详情页面中,选择要按成本分组的标签键。在这种 情况下,选择 *Tag Key:user* 以显示按 **student** 用户分组的结果。

2.

在过滤器区域中,选择 **Tag**。

3.

在 **Choose key** 列表中,选择标签键 用户。

4.

在 **Choose value** 下拉列表中,检查 *course\_id* 和 *course\_type* 值,以识别课程 **X** 和课程的 成本。

5.

要查看每个资源的更多信息,例如,**X** 具有成本量:

点每个资源的箭头图标查看资源所属的集群以及 **CPU** 和内存用量、限制和请求等更多信 息。

点 **View Historical Data** 打开每日使用比较视图,该视图与该资源每天的使用情况、请 求和限制进行比较。

点击 **More options** 来显示更多查看选项:

 $\circ$ 

点 **View historical data** 打开每日使用比较视图,该视图将使用量、请求和限制在 该资源的月内进行对比。

 $\circ$ 

点 **Export data** 创建用于报告的 **.CSV** 文件。指定每日或每月聚合,然后点 **Generate and download**。

6.

点 **Clear all filters** 以重置 **OpenShift** 详情视图。

#### <span id="page-21-0"></span>**4.3.** 将成本数据导出到报告工具

通过标签,您可以自定义成本数据的视图。当您想进一步调查某些资源成本增加或数据看起来异常时, 这非常有用。

本例演示了如何查看特定 **OpenShift** 资源的数据,并将数据导出到您所需的报告工具。

#### 先决条件

您的 **OpenShift** 集群添加为[成本管理数据集成。具体步](https://access.redhat.com/documentation/zh-cn/cost_management_service/1-latest/html-single/integrating_openshift_container_platform_data_into_cost_management/index)骤请参阅 从成本管理开始将 *OpenShift Container Platform* 数据集成到 成本管理 中。

您的云基础架构帐户添加为[成本管理数据集成。有关云供](https://access.redhat.com/documentation/zh-cn/cost_management_service/1-latest/html-single/getting_started_with_cost_management/index)应商类型的说明, 清参阅开始使用成 本管理。

在集成上配置标签。有关提示和配置说明,请参阅 第 **3.2** 节 **"**[在集成上配置](#page-16-0)标签**"**。

#### 流程

在 **OpenShift** 详情 菜单中,单击过滤器按钮并选择 **Tag**。

2.

1.

在 Choose key 下拉列表中, 选择要过滤的密钥。例如, 选择 版本。选择一个标签键显示另 一个下拉菜单,以选择要过滤的值。

3.

在 **Choose value** 下拉列表中,选择要过滤的一个或多个值。例如,选择 *qe* 和 *dev*,以显示 带有这些标签的 **OpenShift** 资源的成本数据。

4.

要导出资源的数据,请选中您要导出数据的每个资源旁边的框。单击 **Export** 以打开导出选项 对话框。

5.

指定每日或每月聚合,然后点 **Generate and download**。

**CSV** 文件将下载到本地系统,您可以在所需的报告工具中使用它。

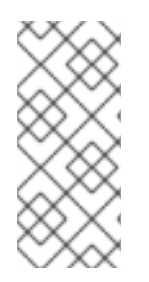

注意

您还可以从 更多选项 **> Export data** 菜单将数据导出为 **.CSV** 文件。

点 **Clear all filters** 以重置 **OpenShift** 详情视图。

# 第 **5** 章 其他资源

# <span id="page-23-1"></span><span id="page-23-0"></span>**5.1.** 按集成类型划分的标签规格

标记标准在集成类型之间有所不同。要在集成间使用相同的标签**/**标签,您必须使用不同提供程序中最 常见的所有限制。

下表总结了 **AWS**、**Azure** 和 **OpenShift Container Platform 4** 中的标记和标记条件:

# 表 **5.1.** 通过集成标记规格

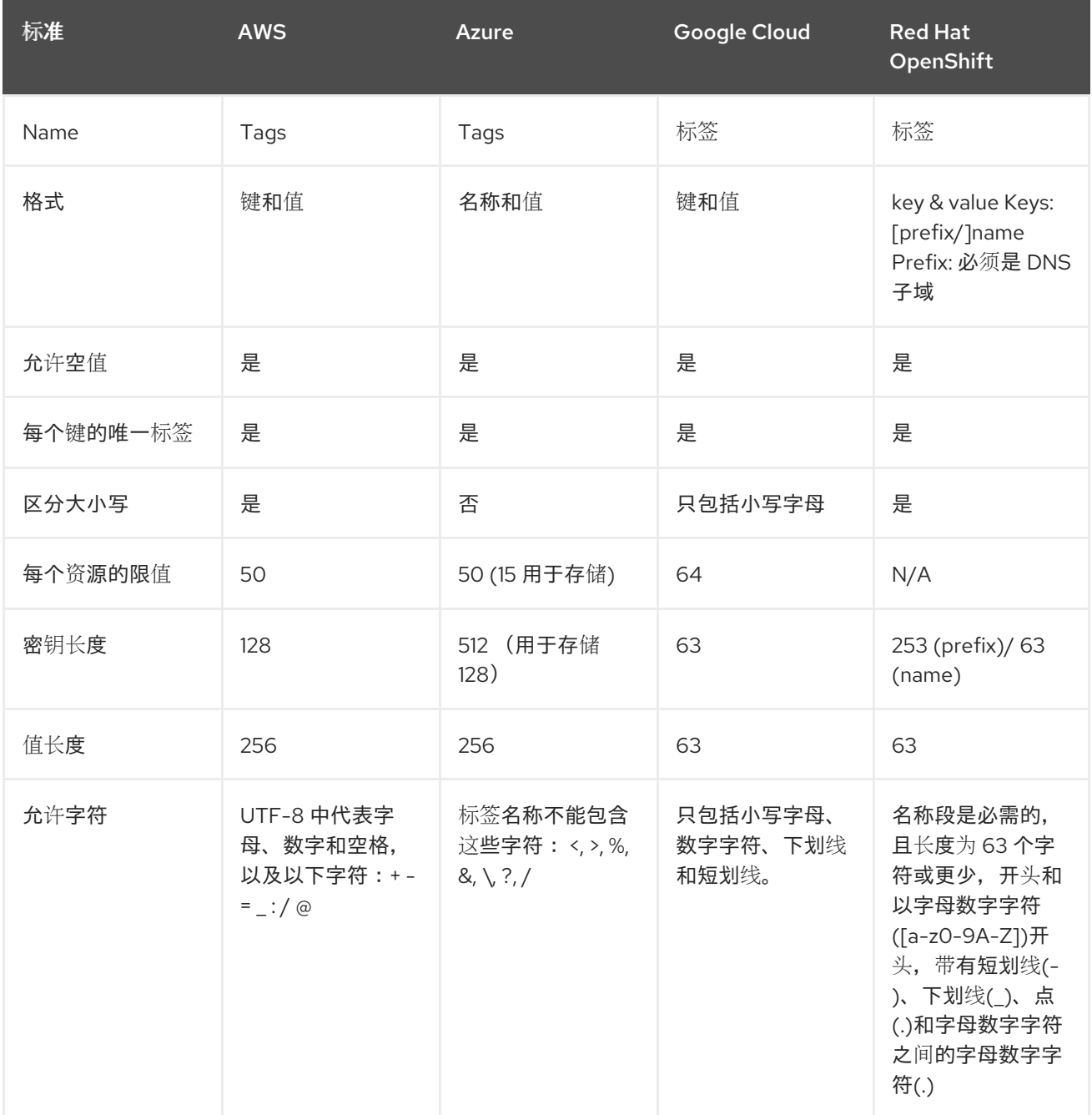

<span id="page-24-1"></span>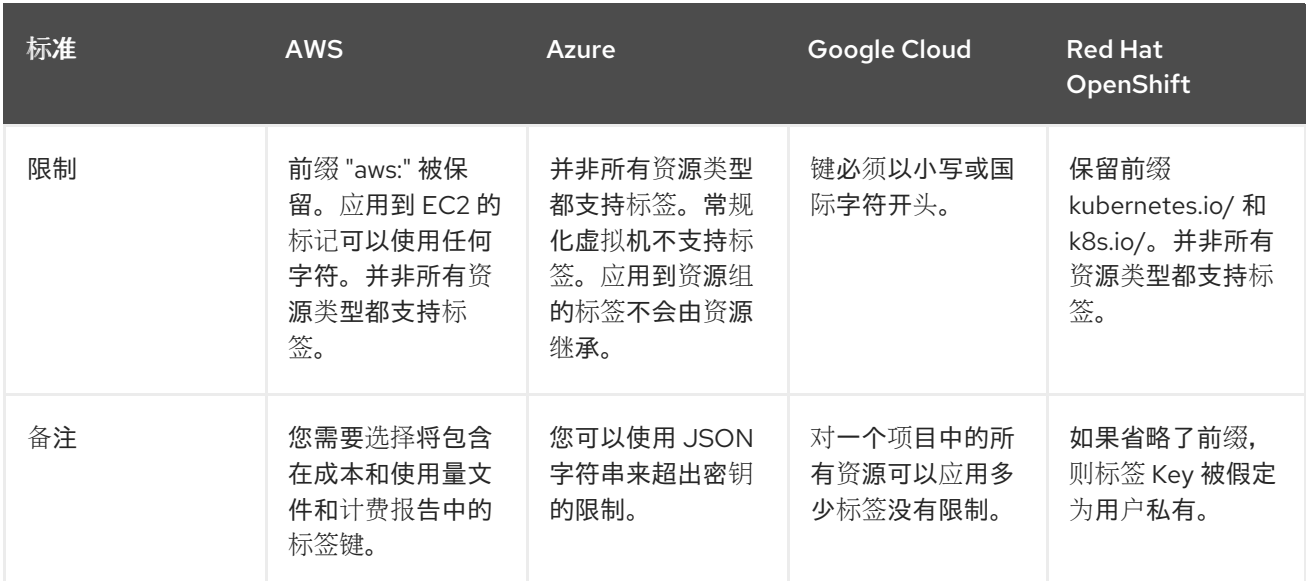

# <span id="page-24-0"></span>**5.2.** 进一步阅读

以下链接提供有关每种集成类型的更多对标记的指导。

**AWS**:

Ċ

**[AWS](https://aws.amazon.com/answers/account-management/aws-tagging-strategies/)** 标记策略

 $\bullet$ **iam**[:使用特定](https://docs.aws.amazon.com/IAM/latest/UserGuide/reference_policies_examples_iam-add-tag-user-role.html)值添加特定标签

**openshift:**

**[Kubernetes](https://kubernetes.io/docs/concepts/overview/working-with-objects/labels/#syntax-and-character-set)** 标签和选择器

 $\bullet$ **[Kubernetes](https://github.com/kubernetes/kubernetes/blob/release-1.0/docs/user-guide/labels.md)** 用户指南:标签

**Microsoft Azure**:

 $\blacksquare$ 

**Azure** 资[源命名和](https://docs.microsoft.com/en-us/azure/architecture/cloud-adoption/decision-guides/resource-tagging/)标记决策指南

- **Azure** [推荐的命名和](https://docs.microsoft.com/en-us/azure/architecture/best-practices/naming-conventions)标记惯例
- $\bullet$ 使用标签来组织 **Azure** 资[源和管理](https://docs.microsoft.com/en-us/azure/azure-resource-manager/resource-group-using-tags)层次结构
- 在 **[Azure](https://docs.microsoft.com/en-us/azure/governance/policy/samples/enforce-tag-on-resource-groups)** 资源组中强制标签

# **Google Cloud**:

 $\bullet$ 

 $\bullet$ 创[建和管理](https://cloud.google.com/compute/docs/labeling-resources)标签

# 对红帽文档提供反馈

<span id="page-26-0"></span>如果您发现了错误,或者对如何改进这些指南有建议,请在 [成本管理](https://issues.redhat.com/projects/COST/) **JIRA** 板 中创建一个问题并添加 **Documentation** 标签。

非常感谢您的反馈意见!